## **一键紧急报警对讲系统 快速设置方法**

### **一、用手机发短信设置主要参数方法** (**一键---四键主机通用**)

1.**0 先插电话卡再通电**, 等待主机语音播报: GSM 已启动(**电话卡缺口朝上**):先拨打报警主机里的电话号码再发送短信指令, 能打通或有 振铃,代表手机卡没有插反,可以正常使用、否则需要确认卡是否欠费或者卡方向插反的情况。

**1.1 短信设置 接警电话号码(短信模式 123456+1500X+接警号码 :**X **为数字 1-8,"+"号不能省) 例如:**

(第 1 组电话) 编辑短信:123456+15001+接警号码(**"+"号不能省**), 发送到报警主机里的手机号

(第 2 组电话) 编辑短信:123456+15002+接警号码(**"+"号不能省**), 发送到报警主机里的手机号 以此类推(最大可以存 8 组电话号码, 根据需要设置几组电话)

举例:存第 1 组是 **110** 电话,发送短信: 123456+15001+110 到主机即可 ( **"+"号不能省)**

**1.2 修改报警主机使用用户名称(代码 00,"+"号不能省)**

编辑短信:123456+00+主机名称(最多 12 个汉字) 发送到报警主机的手机号

**举例:使用用户名称:中心路白云小学;编辑短信:123456+00+中心路白云小学 发送到报警主机的手机号**

**1.3 修改防区名称(报警事件名称)("+"号不能省)**

编辑短信:123456+2 位防区号+防区名称(最多 16 个汉字) 发送到报警主机的手机号, 防区 号范围:01-16 举例: 01 防区名称: 门卫室报警, 编辑短信: 123456+01+**门卫室报**警 发送到报警主机的手机号。

**注:1.2 和 1.3 组合起来电话语音播报就是:中心路白云小学门卫室报警。**

1.4 电话语音播报开启 ("+"号不能省) 出厂默认为: 拨通电话直接对讲。无电话语音播报功能。

**如需接通电话时,电话播报语音(某某路某某小学紧急报警......),需开启此功能** 第一步: 主板**红色 JP1 短接**,连续快速按两下"KS"按钮,语音播报: 报警后自动语音播报**开启/关闭** 模式切换即可。

第二步:编辑短信:**123456+13800+010**1 播报次数(0-6 次),发送到报警主机的手机号即可。如 2 次:编辑短信:**123456+13800+0202**

**1.5 短信设置 ID 号和开启连服务器平台功能("+"号不能省) 默认没有开通此功能,需厂家授权,此功能支持 APP 报警,PC 软件报警等。 可能需单独收费,详细咨询各地经销商。**

编辑短信:123456+16100+4 位 ID 号, 发送到报警主机的手机号。 (设置 ID 号)

JP1 断开,连续快速按 KS 按钮八下,语音播报:开启 1 号云平台。

1.6 开启连 NB 云平台; 此功能支持微信报警, PC 端报警, 短信报警, 电话报警等。(采购前跟销售说明才能使用)

JP1 断开,连续快速按 KS 按钮八下,语音播报:开启 3 号云平台;然后用"云联网"小程序扫描二维码。 (小程序操作找技术人员索要)

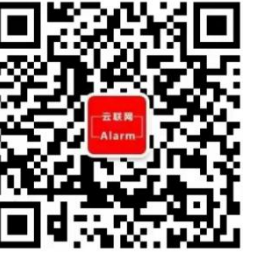

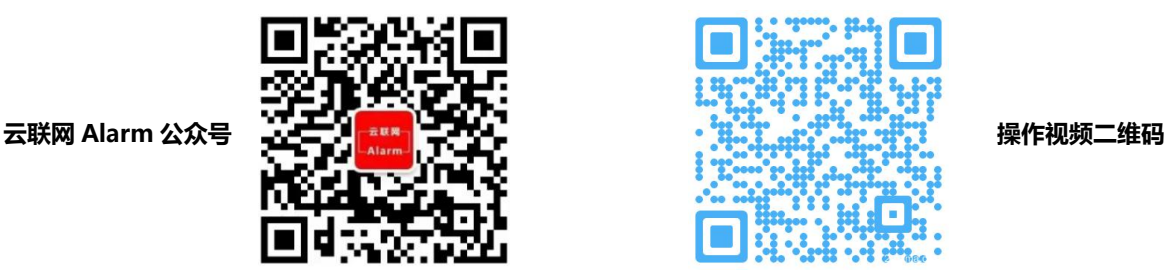

# **四键紧急报警对讲系统 快速设置方法 (二键、三键主机通用)** (此时**第 1 个按键对应 110、第 2 个按键对应 119、第 3 个按键对应 120、第 4 个按键无电话号码,需短信设置,参考下面 2.1 节**)。 **2.1 如四键报警主机 4 个按键对应的号码不是 110/119/120...等,则自己短信编辑修改即可。方法如下(代码 50,"+"号不能省)** 2.0 四键报警主机快捷设置 4 组号码,操作步骤如下:<br>2.0 四键报警主机快捷设置 4 组号码,操作步骤如下:<br>报警主板 红色 JP1 未短接的情况下,连续快速按六下"KS"按钮,语音播报:系统设置为 4 键紧急报警系统<br>(此时第 1 个按键对应 110、第 2 个按键对应 119、第 3 个按键对应 120、第 4 个按键无电话号码,需短信设置<br>2.1 如四键报警主机 4 个按键对应的号码不是 110/119/120...等,则自 2.0 四键报警主机快捷设置对讲系统 快速设置方法 (二键、三键主机通<br>2.0 四键报警主机快捷设置 4 组号码,操作步骤如下:<br>报警主板 红色 JP1 未短接的情况下,连续快速按六下 "KS"按钮,语音播报: 系统设置为 4 键紧急报警系统<br>(此时第 1 个按键对应 110、第 2 个按键对应 119、第 3 个按键对应 120、第 4 个按键无电话号码,需短信设置<br>2.1 如四键报警主机 4 个按键对应的号码不是 110/119/1

### **2.0 四键报警主机快捷设置 4 组号码,操作步骤如下:**

**报警主板 红色 JP1 未短接的情况下,**连续快速**按六下**"KS"按钮,语音播报:**系统设置为 4 键紧急报警系统**

2.0 四键报警主机快捷设置 4 组号码,操作步骤如下:<br>2.0 四键报警主机快捷设置 4 组号码,操作步骤如下:<br>报警主板 红色 JP1 未短接的情况下,连续快速按六下"KS"按钮,语音播报:系统设置为 4 键紧急报警系统<br>(此时第 1 个按键对应 110、第 2 个按键对应 119、第 3 个按键对应 120、第 4 个按键无电话号码,需短信设置<br>2.1 如四键报警主机 4 个按键对应的号码不是 110/119/120…等,则自己短 2.0 四键报警主机快捷设置 4 组号码,操作步骤如下:<br>报警主板 红色 JP1 未短接的情况下,连续快速按六下"KS"按钮,语音播报:**系统设置为 4 键紧急报警系统**<br>(此时第 1 个按键对应 110、第 2 个按键对应 119、第 3 个按键对应 120、第 4 个按键无电话号码,需短信设置<br>2.1 如四键报警主机 4 个按键对应的号码不是 110/119/120…等,则自己短信编辑修改即可。方法如下(代码 50,<br>第 1 个按键 报警主板 红色 JP1 未短接的情况下,连续快速按六下"KS"按钮,语音播报:**系统设置\***<br>(此时<mark>第 1 个按键对应 110、第 2 个按键对应 119、第 3 个按键对应 120、第 4 个按键无<br>2.1 如四键报警主机 4 个按键对应的号码不是 110/119/120…等,则自己短信编辑修改即可。<br>第 1 个按键 拨打第 2 个用户电话;编辑短信:123456+15001+接警号码<br>第 2 个按键 拨打第 2 个用户电话;编辑短信</mark> (此时**第1个按键对应 110、第2个按键对应 119、第3个按键对应 120、第4个按键无电话号码,需短信设置,参考<br>2.1 如四键报警主机4个按键对应的号码不是 110/119/120…等,则自己短信编辑修改即可。方法如下(代码 50,"+";<br>第1个按键 拨打第1个用户电话;编辑短信:123456+15001+接警号码<br>第3个按键 拨打第2个用户电话;编辑短信:123456+15002+接警号码<br>第3个按键 拨打第3个用户电话;编辑 2.1 如四键报警主机 4 个按键对应的号码不是 110/119/120…等,则自己短信编辑修改即可。方法如下(代码 50, "+"号不能省)<br>第 1 个按键 拨打第 1 个用户电话;编辑短信:123456+15001+接警号码<br>第 2 个按键 拨打第 3 个用户电话;编辑短信:123456+15002+接警号码<br>第 3 个按键 拨打第 3 个用户电话;编辑短信:123456+15003+接警号码<br>第 4 个按键 拨打第 3 个用户电话** 

**二、主板 "KS"按键,多功能按键设置方法如下:**<br>**4、主板 "KS"按键,多功能按键设置方法如下:**<br>**A、主板 红色 JP1 未短接 的情况下,按主板"KS"按钮、功能设置操作如下:**<br>1. 按第一下"KS"按钮,语音播报: 学习 1 防区。 (此时触发探测器,可自动配对好无线探测器,<br>有多个探测器时,再按一下"KS"按钮,学习下一个防区的无线探测器,总共 16 个防区,每个防区可以学习 4 个无线探测<br>2. 连续快速按两下"KS <del>- 、エ放:KS:XX键,多功能获键这上分发射下:</del><br>A、**主板 红色 JP1 未短接 的情况下,按主板"KS"按钮、功能设置操作如下:<br>1. 按第一下"KS"按钮,语音播报:学习 1 防区。 (此时触发探测器,可自动配对好无线探测器,<br>有多个探测器时,再按一下"KS"按钮,学习下一个防区的无线探测器,总共 16 个防区,每个防区可以学习 4 个无线报<br>2. 连续快速按两下"KS"按钮,语音播报:误习遥控器。 (此时触发遥控器,可自动配** 

第 1 个按键 拨打第 1 个用户电话;编辑短信:123456+15001+接警号码<br>第 3 个按键 拨打第 3 个用户电话;编辑短信:123456+15002+接警号码<br>第 3 个按键 拨打第 3 个用户电话;编辑短信:123456+15003+接警号码<br>**第 3 个按键 拨打第 3 个用户电话;编辑短信:123456+15003+接警号码**<br>**二、主板 "KS"按键,多功能按键设置方法如下:<br>A、<b>主板 红色 JP1 未短接 的情况下** 第 2 个按键 拨打第 3 个用户电话;编辑短信:123456+15002+接警号码<br>第 3 个按键 拨打第 3 个用户电话;编辑短信:123456+15003+接警号码<br>第 4 个按键 拨打第 3 个用户电话;编辑短信:123456+15004+接警号码<br>**4. 主板 "KS"按键,多功能按键设置方法如下:**<br>**A. 主板 "KS"按钮,语音播报:学习 1 防区。 (此时触发探测器,可自动配对好无线探测器,<br>1. 按第一下 "KS"按钮** 第 3 个按键 拨打第 3 个用户电话;编辑短信:123456+15003+接警号码<br>第 4 个按键 拨打第 4 个用户电话;编辑短信:123456+15004+接警号码<br>**二、主板 "KS"按键,多功能按键设置方法如下:**<br>A**、主板 "KS"按键,多功能按键设置方法如下:**<br>1. 按第一下 "KS"按钮,语音播报:学习1 防区。(此时触发探测器,可自动配对好无线探测器,<br>有多个探测器时,再按一下 "KS"按钮,学习下一个防区的无线探测 第 4 个按键 拨打第 4 个用户电话;编辑短信:123456+15004+接警号码<br>**二、主板 "KS"按键,多功能按键设置方法如下:**<br>**A、主板 红色 JP1 未短接 的情况下,按主板"KS"按钮、功能设置操作如下:<br>A、<b>主板 红色 JP1 未短接 的情况下,按主板"KS"按钮、功能设置操作如下:**<br>1. 按第一下"KS"按钮,语音播报:学习1 防区。 (此时触发探测器,总共 16 个防区,每个防区可以学习 4 个无线探测器)<br>2

1. 按第一下"KS"按钮,语音播报:学习 1 防区。 (此时触发探测器,可自动配对好无线探测器,<br>有多个探测器时,再按一下"KS"按钮,学习下一个防区的无线探测器,总共 16 个防区,每个防区可以学习 4 个无线探<br>2. 连续快速按两下"KS"按钮,语音播报:学习遥控器。 (此时触发遥控器,可自动配对好无线遥控器,有多个遥控器<br>3. 按第三下"KS"按钮,语音播报:退出学习状态。 (**退出学习状态后才能进行后面步骤的设置操作)**<br>4. 有多个探测器时,再按一下"KS"按钮,学习下一个防区的无线探测器,总共 16 个防区,每个防区可以学习 4 个无线探测器)<br>2. 连续快速按两下"KS"按钮,语音播报:学习遥控器。 (此时触发遥控器,可自动配对好无线遥控器,有多个遥控器时依次触发即可)<br>3. 按第三下"KS"按钮,语音播报:退出学习状态**。(退出学习状态后才能进行后面步骤的设置操作)**<br>4. 连续快速**按两下**"KS"按钮,语音播报设置过的电话号码(主机内有号码同<mark>式会播</mark> 2. 连续快速按两下"KS"按钮,语音播报:学习遥控器。 (此时触发遥控器,可自动配对好无线)<br>3. 按第三下"KS"按钮,语音播报:退出学习状态。 (<mark>退出学习状态后才能进行后面步骤的设置操</mark><br>4. 连续快速**按两下**"KS"按钮,语音播报设置过的电话号码(主机内有号码时才会播报)。<br>5. 连续快速**按西下**"KS"按钮,语音播报:需要拨通所有号码/拨通号码即可。<br>7. 连续快速**按西下**"KS"按钮,语音播报:遥控器删除完毕,请重新学

9. 连续快速**按七下**"KS"按钮,语音播报:1 全部互联模式/2 只联动主机模式(1 全部互联模式:所有设备相互之间联防报警。 2 只联动 主机模式:其中一台设成总机,其余设备设成分机,分机能与主机之间实现联防报警,即分机报警,主机能收到警情)。**该模式需开通 ID 号。** 10. 连续快速**按八下** "KS"按钮,语音播报: 开启 1 号云平台, 3 号云平台, 关闭云平台 (1: DSA 平台、3: NB 平台)。

**B、主板 红色 JP1 短接 的情况下,按主板"KS"按钮、功能设置操作如下:(设置完成后要把 JP1 断开)。**

1. 按第一下"KS"按钮, 语音播报: 学习 1 防区。 (此时触发探测器,可自动配对好无线探测器,

有多个探测器时,再按一下"KS"按钮,学习下一个防区的无线探测器,总共 16 个防区,每个防区可以学习 4 个无线探测器)

2. 连续快速按两下"KS"按钮,语音播报: 学习遥控器。 (此时触发遥控器,可自动配对好无线遥控器,有多个遥控器时依次触发即可)

- 3. 按第三下"KS"按钮,语音播报:退出学习状态。(**退出学习状态后才能进行后面步骤的设置操作)**
- 4. 连续快速**按两下**"KS"按钮,语音播报:报警后语音播报开启/关闭。
- 5. 连续快速**按三下** "KS"按钮,语音播报: 提示语音开启/关闭。
- 6. 连续快速**按四下** "KS"按钮, 语音播报: 恢复短信内容。
- 7. 连续快速**按五下**"KS"按钮,语音播报:恢复部分数据,除了无线遥控器和探测器不恢复。
- 8. 连续快速**按六下**"KS"按钮,语音播报:恢复所有数据,包括短信和无线探测器和遥控器。
	- **使用注意:1、主机在使用时,必须等主机说完当前内容后,再进行下一步操作。否则操作无效。**
		- 2、实际使用时,短按对应的报警按钮(2 秒左右),即可触发报警,同时主机会外拨电话,实现语音双向对讲。
		- 3、通话过程中或结束后,可按遥控撤防,或**长按报警按钮 5 秒左右,撤销警报(挂断电话)。**